# **Installation issue with macOS**

### **Important notice before installing the firmware**

Java is not pre-installed in macOS. Please download and install Java into your computer from http://java.com.

### **Installing Java**

Apple has tightened its security in macOS.

During Java installation, the following message may appear and the installation may fail.

In that case, follow the steps below to allow installation.

1. Click [OK] to close the window.

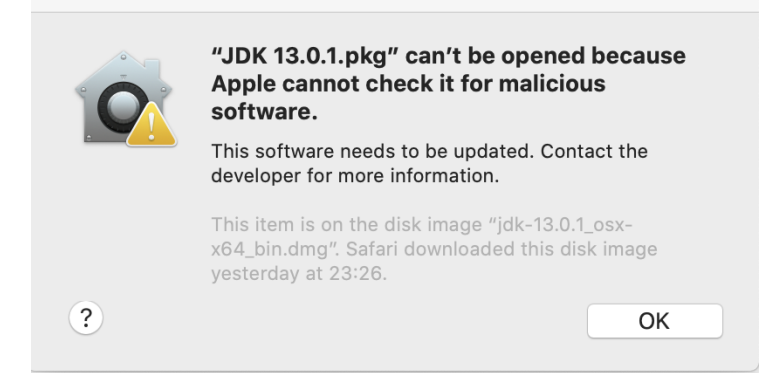

- 2. From menu, open [System preferences] > [Security & Privacy] > [General].
- 3. Click [Open Anyway].
- 4. If you can't click it, click on the key icon at the bottom left and enter [User Name] and [Password].
- 5. Click [Open Anyway] to allow the installation.

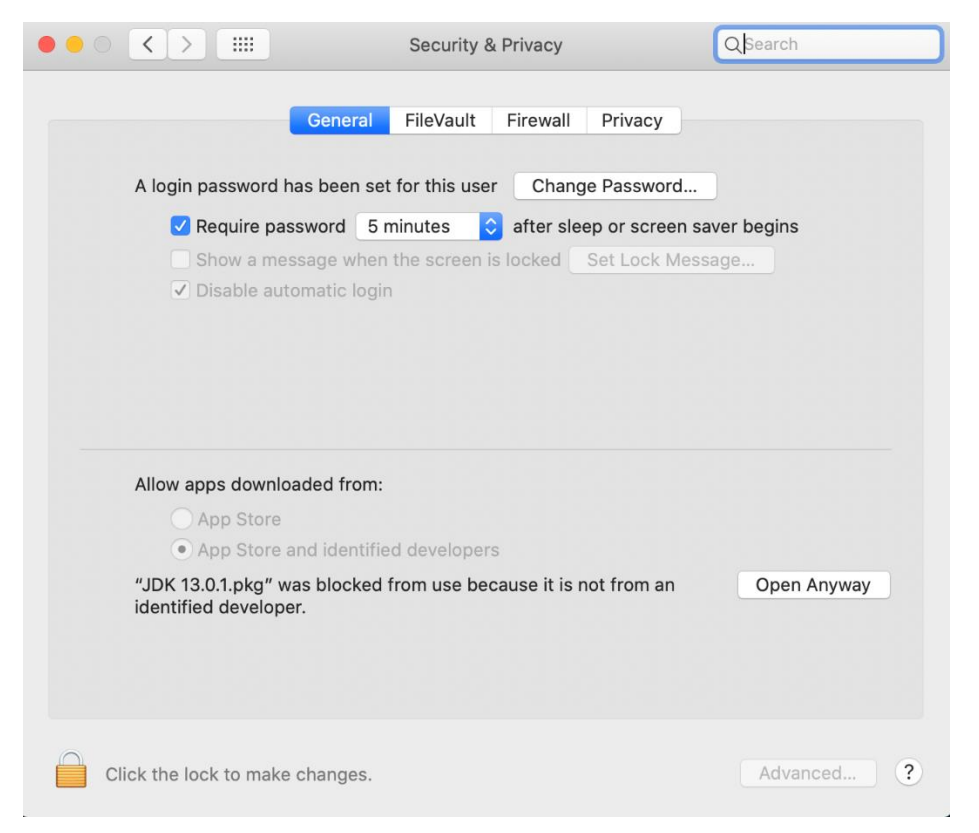

When installing Java, you may see the following message. Then, click [OK].

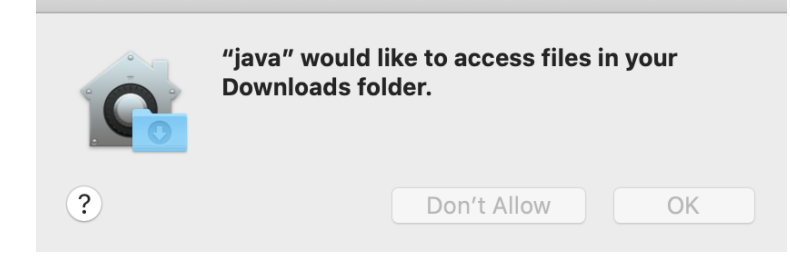

### **Installing the firmware**

Apple has tightened its security in macOS.

So, you may see an alert dialogue when you install driver software or firmware downloaded from our support page.

The alert dialogue says ["XXXXX" cannot be opened because it is from an unidentified developer. ]

Follow the steps below to open the file and install it.

1. Click [OK] to close the window.

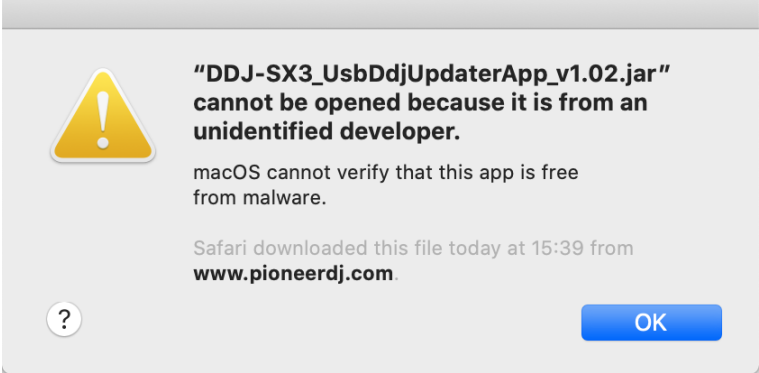

- 2 From menu, open [System preferences] > [Security & Privacy] >[General].
- 3 Click [Open Anyway].
- 4 If you can't click it, click on the key icon at the bottom left and enter [User Name] and [Password].
- 5 Click [Open Anyway]. The following message appears.
- 6 Click [Open] to start the update file. For details, see [Firmware Update Guide].

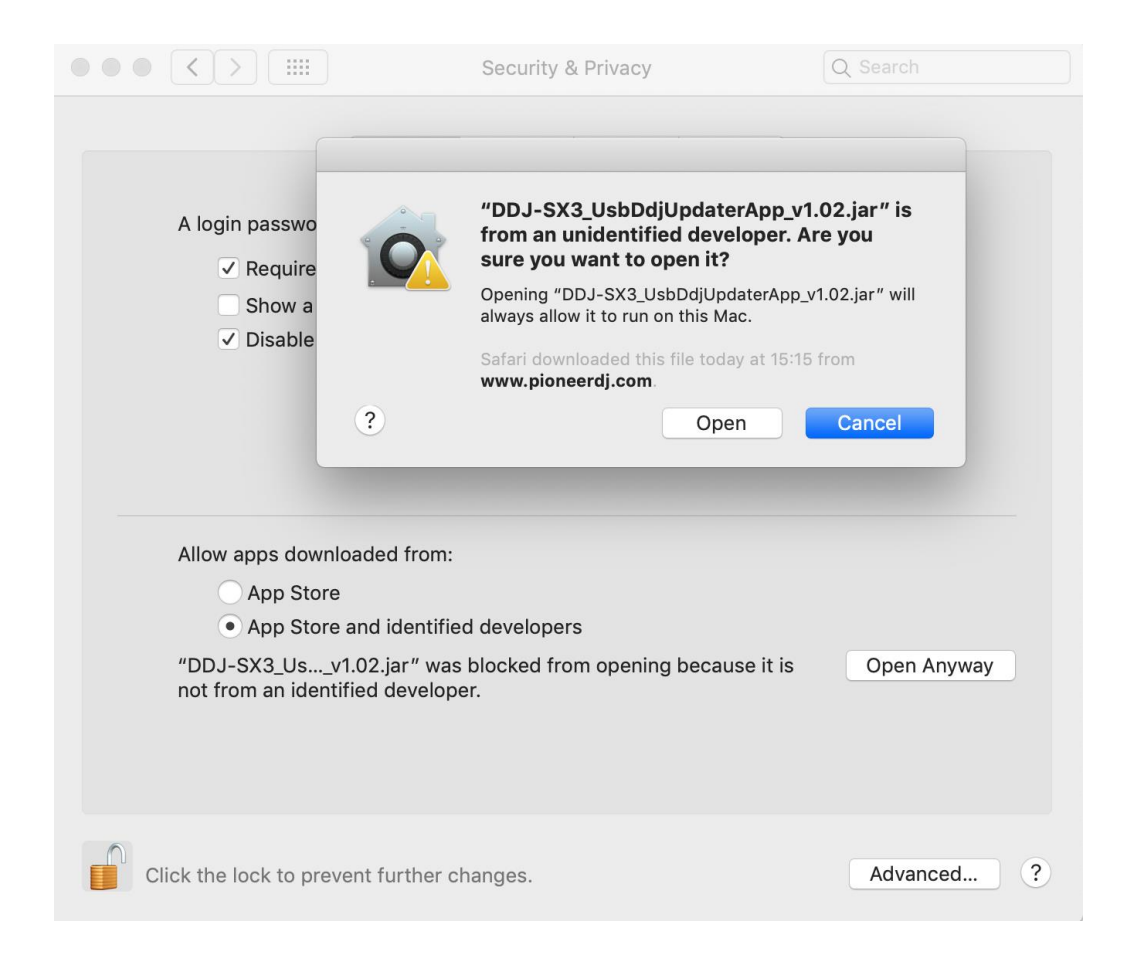

# **About Trademarks and Registered Trademarks**

- ・Mac and macOS are trademarks of Apple Inc., registered in the US and other countries.
- ・Oracle and Java are registered trademarks of Oracle and/or its affiliates.
- ・Other product, technology and company names, etc. mentioned herein are the trade names or registered trademarks of their respective owners.

© 2020 AlphaTheta Corporation. All rights reserved.

AlphaTheta Corporation

6F, Yokohama i-Mark Place, 4-4-5 Minatomirai, Nishi-ku, Yokohama, Kanagawa 220-0012 Japan